<span id="page-0-0"></span>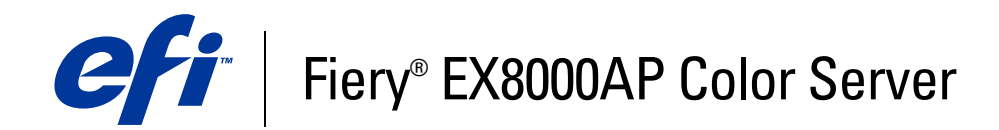

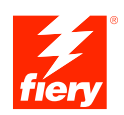

# **Configuração e instalação**

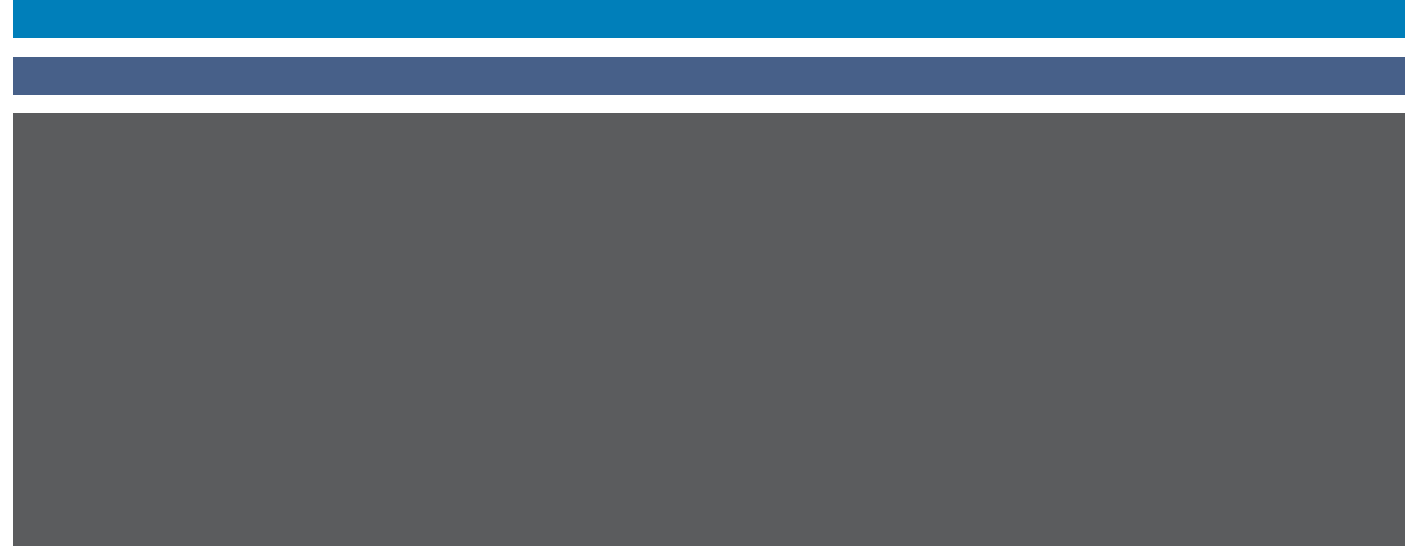

© 2007 Electronics for Imaging, Inc. As informações nesta publicação estão cobertas pelos termos dos *Avisos de caráter legal* deste produto.

45064746 31 de maio de 2007

# **CONTEÚDO**

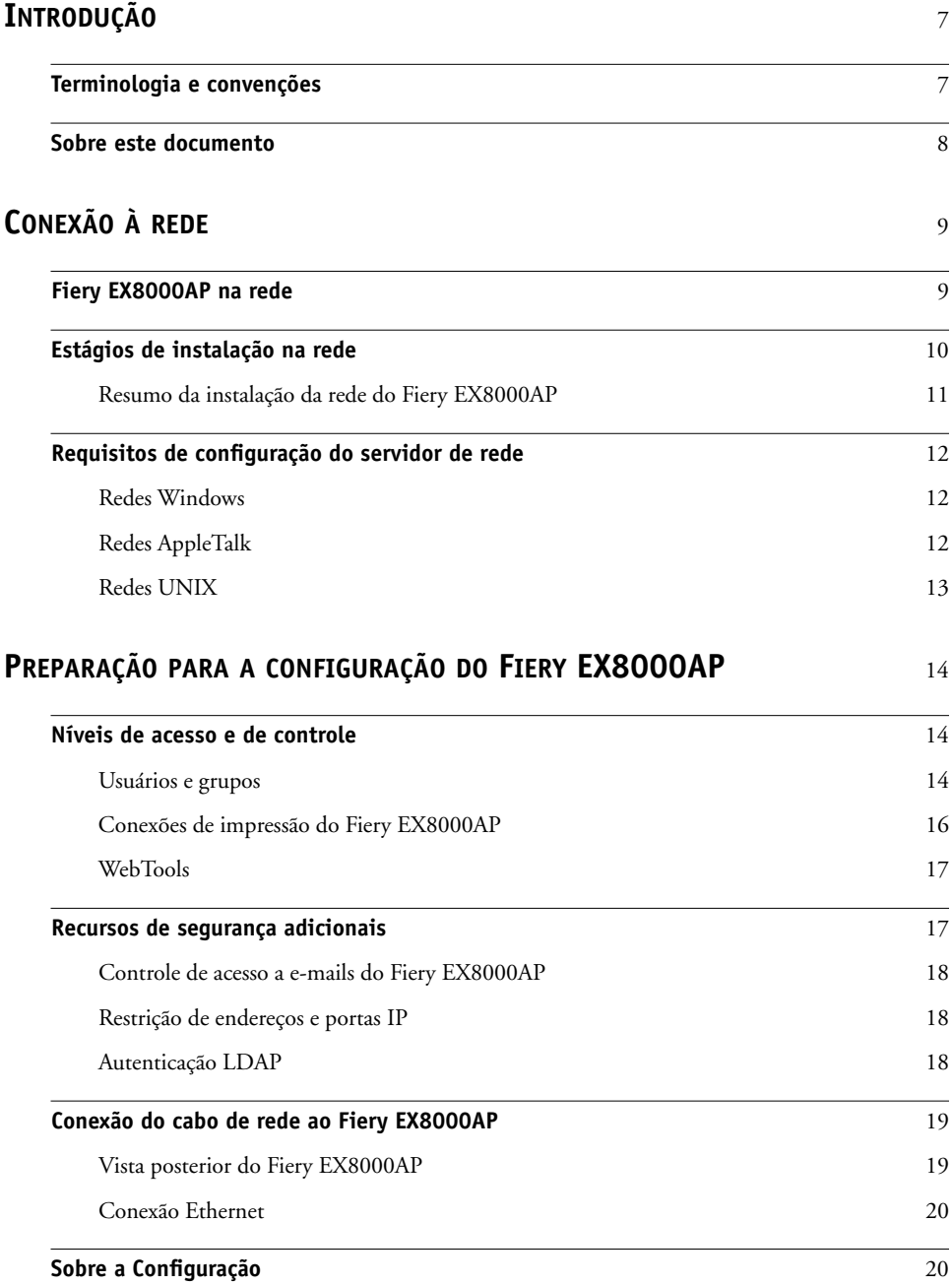

## **CONFIGURAÇÃO [DO FIERY EX8000AP A](#page-20-0) PARTIR DE UM COMPUTADOR EM [REDE](#page-20-0)** 21

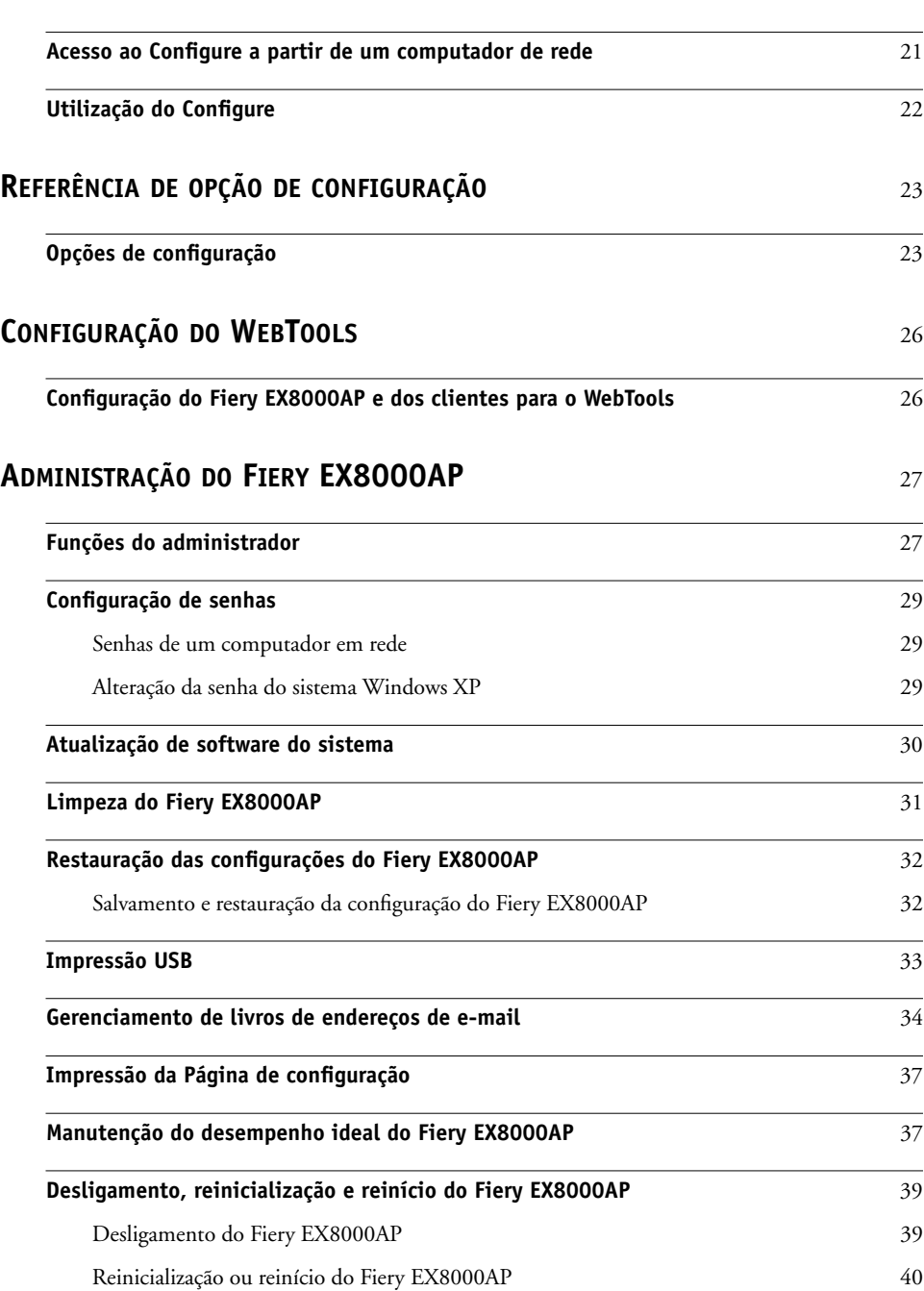

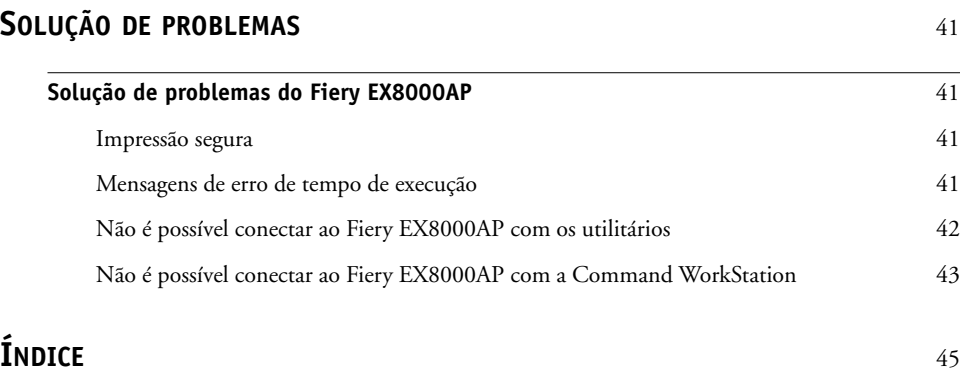

## <span id="page-6-0"></span>**INTRODUÇÃO**

Este documento descreve como configurar servidores de rede e computadores dos usuários para utilizar o Fiery EX8000AP Color Server de forma que os usuários possam imprimir para ele como uma impressora em rede de alto desempenho. Para obter informações gerais sobre a utilização da impressora digital, do computador, do software ou da rede, consulte a documentação que acompanha esses produtos.

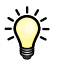

A configuração correta do ambiente de rede requer a presença e a cooperação ativa do administrador de rede. Instruções detalhadas para a configuração de redes estão além do escopo deste documento. Para obter informações, consulte a documentação da rede.

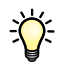

<span id="page-6-2"></span>Para obter informações sobre os sistemas operacionais compatíveis e os requisitos de sistema, consulte *Bem-vindo*.

## <span id="page-6-1"></span>**Terminologia e convenções**

Este documento apresenta o seguinte padrão de terminologia e convenções.

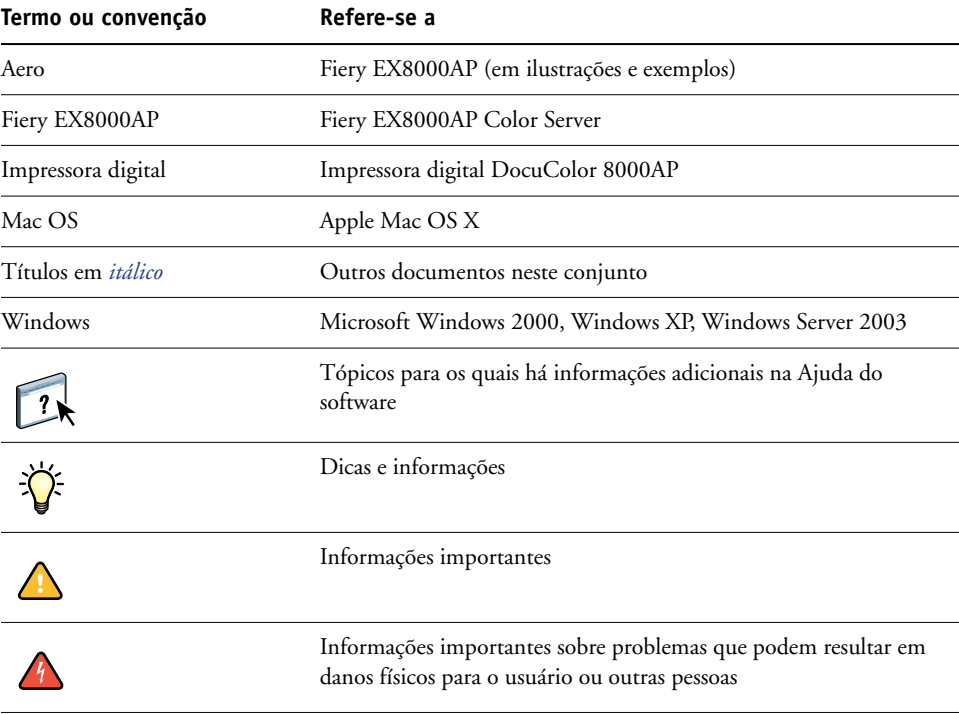

## <span id="page-7-0"></span>**Sobre este documento**

Este documento abrange os seguintes tópicos:

- Conectores de rede no Fiery EX8000AP
- Informações específicas para o Fiery EX8000AP sobre a configuração de servidores de rede

**NOTA:** Para obter informações sobre servidores de rede, consulte a documentação da rede.

- Segurança do sistema através de níveis de acesso e senhas
- Configuração do Fiery EX8000AP a partir de um computador em rede
- Configuração do Fiery EX8000AP para permitir aos usuários utilizar o WebTools
- Administração do Fiery EX8000AP
- Solução de problemas

As funções administrativas descritas na outra documentação estão resumidas na [página 27](#page-26-2).

## <span id="page-8-0"></span>**CONEXÃO À REDE**

Este capítulo resume os estágios da configuração do Fiery EX8000AP.

## <span id="page-8-2"></span><span id="page-8-1"></span>**Fiery EX8000AP na rede**

Quando o Fiery EX8000AP está conectado a uma rede, ele funciona como uma impressora de rede. O Fiery EX8000AP suporta os seguintes protocolos de rede (regras que permitem que os computadores de uma rede se comuniquem uns com os outros):

- <span id="page-8-5"></span><span id="page-8-3"></span>• AppleTalk
- TCP/IP, que também inclui os protocolos BOOTP, DHCP, FTP, HTTP, IMAP, IPP, IPv4, IPv6, LDAP, LPD, NBT, POP3, Porta 9100, SMB, SMTP, SNMP, SNTP e SSL/TLS

<span id="page-8-4"></span>Esses protocolos podem ser executados concomitantemente pelo mesmo cabo. Os computadores que utilizam outros protocolos podem imprimir por meio de um servidor que utiliza um dos protocolos mencionados. O Fiery EX8000AP possui recurso de autodetecção e pode tratar todas essas conexões simultaneamente.

## <span id="page-9-0"></span>**Estágios de instalação na rede**

<span id="page-9-3"></span><span id="page-9-1"></span>A instalação pode ser executada por um administrador de rede ou de impressão. Os estágios de uma instalação bem-sucedida são:

#### **1 Configuração do ambiente de rede**

Configure os servidores de rede para fornecer aos usuários acesso ao Fiery EX8000AP como uma impressora de rede. Para obter informações sobre como configurar servidores de rede nos ambientes de rede Windows e UNIX, já que eles se relacionam especificamente ao Fiery EX8000AP, consulte a [página 12.](#page-11-0) Para obter informações sobre como utilizar a rede, consulte a documentação da rede.

#### **2 Conexão física do Fiery EX8000AP a uma rede em funcionamento**

Prepare um nó de rede para o Fiery EX8000AP. Obtenha o cabo, direcione-o para o local em que o Fiery EX8000AP deverá ser instalado (próximo à impressora digital) e conecte o cabo ao conector de rede do Fiery EX8000AP. Para obter detalhes, consulte a [página 19](#page-18-2).

#### **3 Configuração do Fiery EX8000AP**

Configure o Fiery EX8000AP para o ambiente específico de impressão e de rede (consulte [Configuração do Fiery EX8000AP a partir de um computador em rede](#page-20-2)).

#### <span id="page-9-2"></span>**4 Preparação dos computadores de usuários para impressão**

Instale os arquivos necessários para impressão, instale o software do usuário e conecte os computadores de usuários à rede. A instalação do software é descrita em *Impressão no Windows*  e *Impressão no Mac OS*.

#### **5 Administração do Fiery EX8000AP**

Monitore e mantenha o desempenho do sistema e solucione os problemas que surgirem (consulte [Administração do Fiery EX8000AP\)](#page-26-3).

## <span id="page-10-2"></span><span id="page-10-1"></span><span id="page-10-0"></span>**Resumo da instalação da rede do Fiery EX8000AP**

**Configuração do servidor de rede**

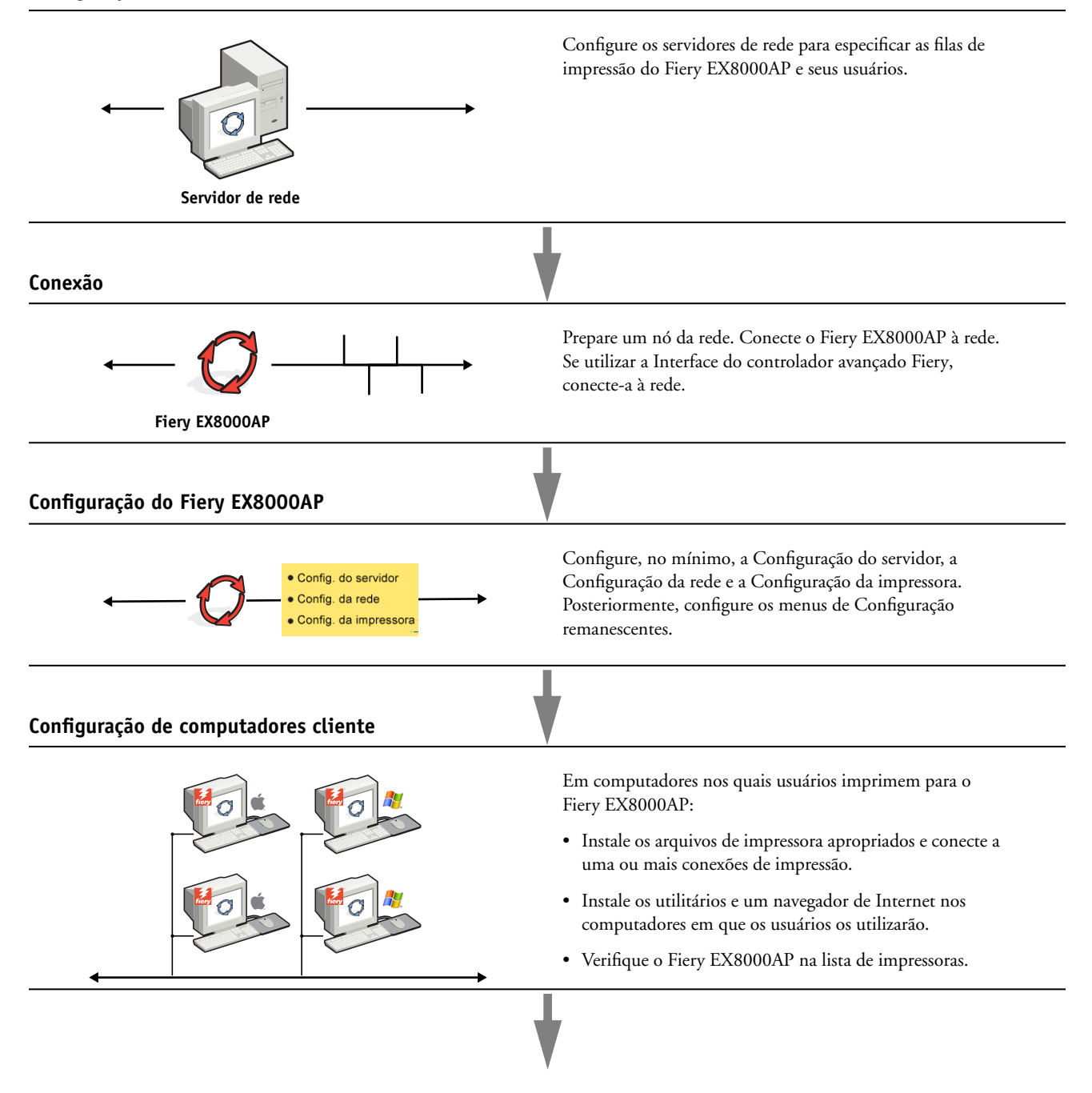

**Fiery EX8000AP disponível na rede**

## <span id="page-11-0"></span>**Requisitos de configuração do servidor de rede**

Esta seção oferece informações básicas sobre a configuração do Fiery EX8000AP e sua utilização na rede. Ela não explica as funções da rede para impressão em geral. São apresentadas apenas as informações específicas do Fiery EX8000AP. A configuração correta do ambiente de rede requer a presença e a cooperação ativa do administrador de rede. Instruções detalhadas para a configuração de redes estão além do escopo deste guia. Para obter informações, consulte a documentação da rede.

Configure a rede e os servidores e garanta que haja uma conexão de rede ativa *antes* de configurar as definições de rede do Fiery EX8000AP na Configuração. Isso permite que o Fiery EX8000AP consulte a rede à procura de zonas, servidores e de filas com base em servidores.

Sempre que você alterar a configuração do Fiery EX8000AP, da impressora digital ou da rede em suas instalações, modifique as configurações para que correspondam ao ambiente alterado. A alteração de configurações de rede ou de porta poderá exigir também a alteração de outras opções da configuração.

#### <span id="page-11-1"></span>**Redes Windows**

#### **• O Fiery EX8000AP requer um endereço IP, uma máscara de sub-rede e um endereço de gateway válidos.**

<span id="page-11-7"></span><span id="page-11-5"></span>Digite manualmente esses endereços ou utilize os protocolos DHCP ou BOOTP para atribuílos de forma dinâmica. Verifique se o nome e o endereço do Fiery EX8000AP estão listados em um DNS (Domain Name Server, servidor de nomes de domínio) ou em um banco de dados de nomes de hosts utilizado pelo sistema.

Se mais de uma conexão de impressão do Fiery EX8000AP estiver publicada (por exemplo, a fila de impressão e a fila de espera), considere a criação de uma impressora para cada conexão de impressão, de forma que os outros usuários possam imprimir para cada conexão diretamente.

#### **• Configure o Fiery EX8000AP com o nome de domínio correto do Windows.**

<span id="page-11-6"></span>Isso é particularmente importante para a impressão do Windows, também conhecida como impressão SMB.

<span id="page-11-3"></span>Para usar o Microsoft Active Directory, é preciso atribuir o Fiery EX8000AP a um domínio. Se você atribuir o Fiery EX8000AP a um grupo de trabalho, não poderá utilizar o Active Directory.

#### <span id="page-11-4"></span><span id="page-11-2"></span>**Redes AppleTalk**

Os servidores AppleShare não requerem nenhuma configuração especial.

#### <span id="page-12-3"></span><span id="page-12-2"></span><span id="page-12-1"></span><span id="page-12-0"></span>**Redes UNIX**

- **• Quando uma estação de trabalho UNIX é configurada com o protocolo LPD e conectada ao Fiery EX8000AP por meio de uma rede TCP/IP, é possível imprimir diretamente no Fiery EX8000AP.**
- **A configuração de estações de trabalho UNIX exige um administrador com privilégios de raiz. Após a configuração inicial, os usuários UNIX enviam as tarefas de impressão a uma impressora nomeada.**
- **O Fiery EX8000AP é um controlador de impressora que compreende protocolos lpr.**
- **O Fiery EX8000AP possui o nome de impressora remota que deve ser utilizado para estabelecer uma comunicação bem-sucedida com o dispositivo.**

Independentemente do sistema UNIX utilizado, o nome usado para a impressora remota (ou rp no arquivo /etc/printcap) na configuração da rede do Fiery EX8000AP deve ser um dos seguintes:

print hold direct

Os computadores em uma rede TCP/IP podem imprimir diretamente no Fiery EX8000AP como uma impressora remota, ou em um servidor Windows 2000/Server 2003 ou estação de trabalho UNIX que funcione como um servidor de impressão.

## <span id="page-13-3"></span><span id="page-13-0"></span>**PREPARAÇÃO PARA A CONFIGURAÇÃO DO FIERY EX8000AP**

Para preparar suas instalações para impressão, é necessário fazer algumas configurações iniciais no Fiery EX8000AP (ou "Configuração") para especificar o ambiente de rede e os tipos de impressão que serão feitos. Antes de realizar a Configuração, decida os níveis de acesso a serem implementados, como, por exemplo, senhas e outros recursos de segurança que o Fiery EX8000AP oferece. Como muitos desses recursos de segurança estão interconectados, analise as informações neste capítulo para planejar um sistema de segurança eficaz e execute a Configuração de acordo.

## <span id="page-13-1"></span>**Níveis de acesso e de controle**

<span id="page-13-4"></span>Ao ajustar o Fiery EX8000AP durante a Configuração, você (como administrador do sistema) implementa um nível específico de controle, configurando os seguintes elementos:

- Usuários e grupos
- Conexões de impressão
- Acesso ao WebTools

#### <span id="page-13-2"></span>**Usuários e grupos**

Com o aplicativo Configure, é possível criar usuários, atribuir senhas a usuários, criar grupos com privilégios específicos e atribuir usuários aos grupos. Por padrão, vários grupos são fornecidos e novos grupos podem ser criados. Todos os usuários do grupo têm os mesmos privilégios.

Além de atribuir os usuários criados a um grupo, é possível adicionar usuários da lista global de endereços da sua empresa se os serviços LDAP estiverem ativados no Fiery EX8000AP. Para obter mais informações, consulte Ajuda do Configure.

#### <span id="page-13-5"></span>**Senhas**

Quando criar novos usuários, atribua senhas a eles. Além disso, também é possível definir senhas para as áreas descritas abaixo:

- Usuário administrador padrão do grupo de administradores
- Usuário operador padrão do grupo de operadores
- Senha do sistema Windows

**NOTA:** As senhas do administrador e do operador são separadas da senha de sistema do Windows.

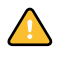

Por padrão, a senha do administrador padrão é definida no Fiery EX8000AP. Altere a senha de administrador periodicamente para proteger o Fiery EX8000AP de alterações aleatórias ou acidentas na configuração. Para obter mais informações, consulte ["Configuração de senhas"](#page-28-3) na [página 29.](#page-28-3)

Os usuários dos grupos de administradores e de operadores têm outros privilégios além dos definidos durante a criação dos grupos. Exemplos desses privilégios são fornecidos abaixo.

#### <span id="page-14-0"></span>**Privilégios do administrador**

Os usuários do grupo de administradores têm o nível de controle mais alto. Os privilégios do administrador incluem:

- Configuração do Fiery EX8000AP no Configure WebTool
- Adição e exclusão de grupos
- Adição e exclusão de usuários
- Configuração e alteração de senhas de usuários
- Exclusão, impressão, exportação e visualização do registro de tarefas
- Exclusão, visualização e modificação das tarefas de impressão dos usuários
- Limpeza de todos os dados de tarefas do Fiery EX8000AP
- Impressão colorida ou em preto e branco
- Publicação das conexões de impressão
- Exclusão de fontes
- Controle das tarefas de impressão a partir das ferramentas de gerenciamento de tarefas
- Substituição das configurações de tarefas
- Definição das configurações padrão para as opções de impressão
- Calibragem do Fiery EX8000AP

#### <span id="page-14-1"></span>**Privilégios de operador**

Os usuários do grupo de operadores controlam tarefas de impressão a partir de ferramentas de gerenciamento de tarefas, incluindo:

- Visualização do registro de tarefas
- Exclusão, visualização e modificação das tarefas de impressão de outros usuários
- Impressão colorida ou em preto e branco

#### **Privilégios de convidado (nenhuma senha)**

Um usuário não necessita de uma senha para se conectar como Convidado a partir das ferramentas de gerenciamento de tarefas. Um Convidado pode visualizar o status das tarefas ativas, mas não pode fazer alterações nas tarefas ou no estado do Fiery EX8000AP.

#### <span id="page-15-5"></span><span id="page-15-4"></span><span id="page-15-3"></span><span id="page-15-0"></span>**Conexões de impressão do Fiery EX8000AP**

<span id="page-15-1"></span>O Fiery EX8000AP suporta três conexões de impressão: fila de espera, fila de impressão e conexão Direta. Você ativa ou "publica" essas conexões de impressão para usuários na rede ao definir a Configuração da impressora. Todas as conexões publicadas são constantemente verificadas quanto à presença de tarefas. A fila de impressão e a conexão Direta proporcionam aos usuários remotos um acesso mais direto ao Fiery EX8000AP do que a fila de espera. Portanto, não publique a fila de impressão e a conexão Direta em ambientes onde é necessário o controle máximo.

<span id="page-15-6"></span>Além disso, é possível ativar a fila de impressos, que é uma área de armazenamento para as tarefas mais recentes da fila de impressão. A fila de impressos permite reimprimir essas tarefas. Em Configuração, você pode ativar a fila de impressos e especificar o número máximo de tarefas retidas na fila. Para reimprimir tarefas na fila de impressos, use as ferramentas de gerenciamento de tarefas (Command WorkStation).

**NOTA:** Para utilizar os utilitários e o WebTools, é necessário ativar pelos menos uma das conexões de impressão.

#### **Fila de espera**

As tarefas enviadas para a fila de espera são colocadas em spool no disco rígido do Fiery EX8000AP para impressão posterior ou reimpressão. Como a fila de espera é uma área de armazenamento, as tarefas enviadas para ela não podem prosseguir no processo de impressão até que o operador intervenha, utilizando as ferramentas de gerenciamento de tarefas.

#### **Fila de impressão**

A fila de impressão é a fila padrão do Fiery EX8000AP. As tarefas enviadas para a fila de impressão são processadas e impressas na ordem em que são recebidas. As tarefas priorizadas pelo operador com as ferramentas de gerenciamento de tarefas e as tarefas enviadas pela conexão Direta podem ter prioridade sobre as tarefas enviadas para a fila de impressão.

#### **Conexão Direta**

A conexão Direta transmite tarefas diretamente para o Fiery EX8000AP, mas somente quando o Fiery EX8000AP está ocioso. Se o Fiery EX8000AP estiver ocupado, a tarefa permanecerá no computador do usuário até que o Fiery EX8000AP esteja pronto. A tarefa é processada logo que a tarefa anterior é concluída e a antes que a próxima tarefa na fila seja processada.

As tarefas enviadas para a conexão Direta não são armazenadas no disco rígido do Fiery EX8000AP e não podem ser selecionadas para reimprimir, mover ou excluir. Portanto, a conexão Direta fornece uma medida de segurança para arquivos confidenciais. As tarefas enviadas para a conexão Direta *aparecem* no Registro de tarefas para fins de contabilização.

<span id="page-15-2"></span>**NOTA:** Para descarregar fontes para o Fiery EX8000AP, você deve publicar a conexão Direta.

#### <span id="page-16-5"></span><span id="page-16-0"></span>**WebTools**

O Fiery EX8000AP suporta acesso à Internet ou intranet com o WebTools a partir de computadores com Windows e Mac OS. Para ativar a utilização do WebTools, consulte ["Configuração do WebTools" na página 26](#page-25-2).

#### <span id="page-16-6"></span>**Página inicial**

A Página inicial fornece informações atuais sobre as tarefas que estão sendo processadas e impressas no Fiery EX8000AP. Para usar essa WebTool, é preciso uma senha. Para obter mais informações, consulte *Utilitários*.

#### <span id="page-16-4"></span>**Downloads**

O Downloads permite aos usuários descarregar instaladores para drivers de impressora e outros softwares diretamente a partir do Fiery EX8000AP. Para usar essa WebTool, é preciso uma senha. Para obter mais informações, consulte *Impressão no Windows*, *[Impressão no Mac OS](#page-0-0)* e *[Utilitários](#page-0-0)*.

#### <span id="page-16-3"></span>**Documentos**

 $\boxed{?}$ 

O Documentos permite que os usuários acessem, gerenciem e modifiquem tarefas nas caixas de correio do Fiery EX8000AP, além de enviarem tarefas ao Fiery EX8000AP. Para obter mais informações, consulte a Ajuda do WebTools Documentos.

#### <span id="page-16-2"></span>**Configure**

O Configure permite visualizar e modificar as opções do Fiery EX8000AP a partir de um computador em rede. Essa função requer uma senha de administrador. Para obter mais informações, consulte [página 21](#page-20-3).

## <span id="page-16-1"></span>**Recursos de segurança adicionais**

Além dos recursos de segurança tradicionais, como senhas, é possível usar os seguintes recursos para manter o Fiery EX8000AP seguro:

- Acesso a e-mails
- Endereços e portas IP
- Autenticação LDAP

#### <span id="page-17-0"></span>**Controle de acesso a e-mails do Fiery EX8000AP**

Como é possível permitir que os usuários imprimam anexos de arquivos em mensagens de email enviadas para o Fiery EX8000AP, o Fiery EX8000AP aceita somente anexos válidos, por exemplo, arquivos PostScript ou PDF (Portable Document Files). Normalmente, os vírus transmitidos por e-mail precisam ser executados pelo destinatário. Anexos que não são arquivos válidos são descartados pelo Fiery EX8000AP. Como arquivos do tipo como .BAT, .VBS e .EXE poderiam iniciar uma atividade nociva de vírus, o Fiery EX8000AP não processa esses tipos de arquivos. O Fiery EX8000AP também ignora e-mails no formato RTF (Rich Text Format) ou HTML (Hypertext Markup Language) e qualquer código Javascript incluído.

É possível definir uma lista de endereços de e-mail autorizados no Fiery EX8000AP. Qualquer e-mail que o Fiery EX8000AP receba de um endereço de e-mail não relacionado na lista autorizada é excluído. Para obter mais informações, consulte a [página 34.](#page-33-1)

#### <span id="page-17-1"></span>**Restrição de endereços e portas IP**

Para restringir conexões não autorizadas ao Fiery EX8000AP, é possível permitir somente usuários cujos endereços IP estejam dentro de um intervalo definido. Também é possível fechar portas desnecessárias para impedir o acesso interno pela rede. Comandos ou tarefas enviados a partir de endereços ou portas IP não autorizados são ignorados pelo Fiery EX8000AP.

### <span id="page-17-2"></span>**Autenticação LDAP**

Ao ativar a comunicação LDAP para recuperar nomes e outras informações de pessoas de sua organização, é possível especificar o tipo de autenticação. Para obter mais informações, consulte a Ajuda do WebTools Configure.

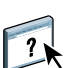

## <span id="page-18-2"></span><span id="page-18-0"></span>**Conexão do cabo de rede ao Fiery EX8000AP**

<span id="page-18-4"></span>Esta seção inclui uma ilustração do painel posterior do Fiery EX8000AP e fornece informações sobre como conectar o Fiery EX8000AP à rede.

<span id="page-18-5"></span><span id="page-18-3"></span><span id="page-18-1"></span>**Vista posterior do Fiery EX8000AP**

- **1 Conector de alimentação**
- **2 Conectores USB**
- **3 Conector da rede (10/100/1000BaseT)**
- **4 Não utilizado**
- **5 Conectores da interface da impressora**

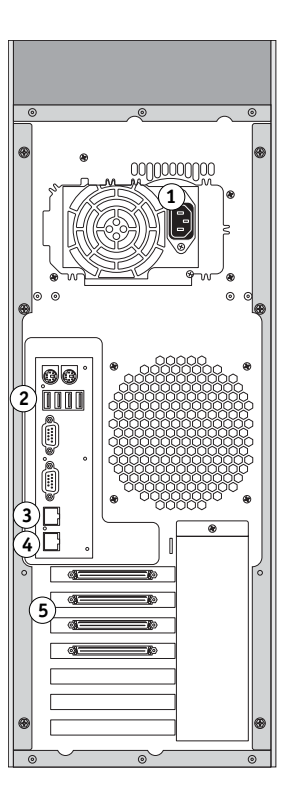

### <span id="page-19-0"></span>**Conexão Ethernet**

<span id="page-19-3"></span>Para conexões Ethernet, o Fiery EX8000AP suporta cabeamento UTP (Par trançado não blindado), para estas velocidades de rede:

- <span id="page-19-2"></span>• 10BaseT: Categoria 3 ou superior
- 100BaseTX: Categoria 5 ou superior (4-pares/8-fios, -curto)
- 1000BaseT: Categoria 5e ou superior (4-pares/8-fios, -curto)

#### **PARA ESTABELECER A CONEXÃO COM A REDE**

**• Conecte o cabo de rede ao conector de rede (RJ-45) adequado, na parte posterior do Fiery EX8000AP.**

## <span id="page-19-1"></span>**Sobre a Configuração**

<span id="page-19-4"></span>A Configuração ajusta o Fiery EX8000AP para se comunicar com outros dispositivos e para gerenciar tarefas de impressão. Execute a Configuração na primeira vez que iniciar o Fiery EX8000AP, após o novo software de o sistema ser carregado ou sempre que o software do servidor for reinstalado. Quando o ambiente de rede ou de impressão do usuário for alterado, altere as opções de forma adequada.

**NOTA:** Não é possível acessar as funções de configuração na Command WorkStation, Macintosh Edition.

Para configurar o Fiery EX8000AP a partir de um computador de rede, use o Configure. É possível acessar o Configure pelo WebTools ou pela Command WorkStation, Windows Edition.

## <span id="page-20-3"></span><span id="page-20-0"></span>**CONFIGURAÇÃO DO FIERY EX8000AP A PARTIR DE UM COMPUTADOR EM REDE**

<span id="page-20-2"></span>Para especificar as configurações da rede e dos padrões de opção de impressão, é necessário executar a Configuração. Para utilizar qualquer dos aplicativos de configuração, é preciso digitar a senha do administrador do Fiery EX8000AP.

## <span id="page-20-1"></span>**Acesso ao Configure a partir de um computador de rede**

<span id="page-20-5"></span>Para configurar o Fiery EX8000AP a partir de um computador de rede, use o Configure. É possível acessar o Configure das seguintes maneiras:

- <span id="page-20-4"></span>• WebTools de um navegador de Internet compatível
- Command WorkStation, Windows Edition

#### **PARA ACESSAR O CONFIGURE A PARTIR DE UM NAVEGADOR DE INTERNET**

- **1 Inicie o seu navegador de Internet e digite o endereço IP do Fiery EX8000AP.**
- **2 Clique na guia Configurar na página inicial do Fiery EX8000AP.**
- **3 Clique em Iniciar Configure.**
- **4 Efetue logon como administrador com a senha do administrador.**

**PARA ACESSAR O CONFIGURE A PARTIR DA COMMAND WORKSTATION, WINDOWS EDITION**

- **1 Inicie a Command WorkStation.**
- **2 Efetue logon como administrador com a senha adequada.**
- **3 Selecione a opção Configurar no menu Servidor.**

Independentemente do método utilizado, a caixa de diálogo a seguir é exibida.

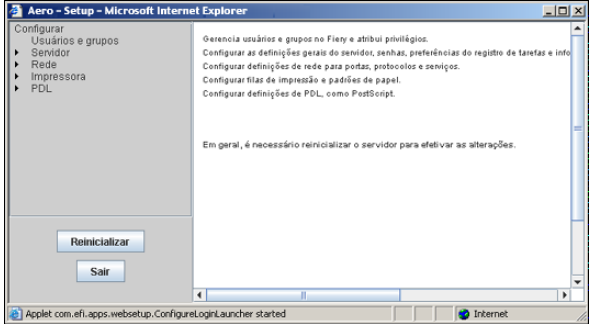

## <span id="page-21-0"></span>**Utilização do Configure**

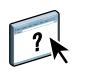

Para obter informações sobre como usar o Configure e sobre as opções padrão de configuração, consulte a Ajuda do Configure.

## <span id="page-22-2"></span><span id="page-22-0"></span>**REFERÊNCIA DE OPÇÃO DE CONFIGURAÇÃO**

Este capítulo descreve as configurações padrão que podem ser definidas para a configuração de PS (PostScript).

Para mais informações sobre essas opções, consulte *[Opções de impressão](#page-13-3)*.

## **Opções de configuração**

<span id="page-22-9"></span><span id="page-22-8"></span><span id="page-22-7"></span>Para determinar os padrões atuais de configuração, imprima a página de Configuração da Command WorkStation.

<span id="page-22-6"></span><span id="page-22-5"></span><span id="page-22-4"></span><span id="page-22-3"></span><span id="page-22-1"></span>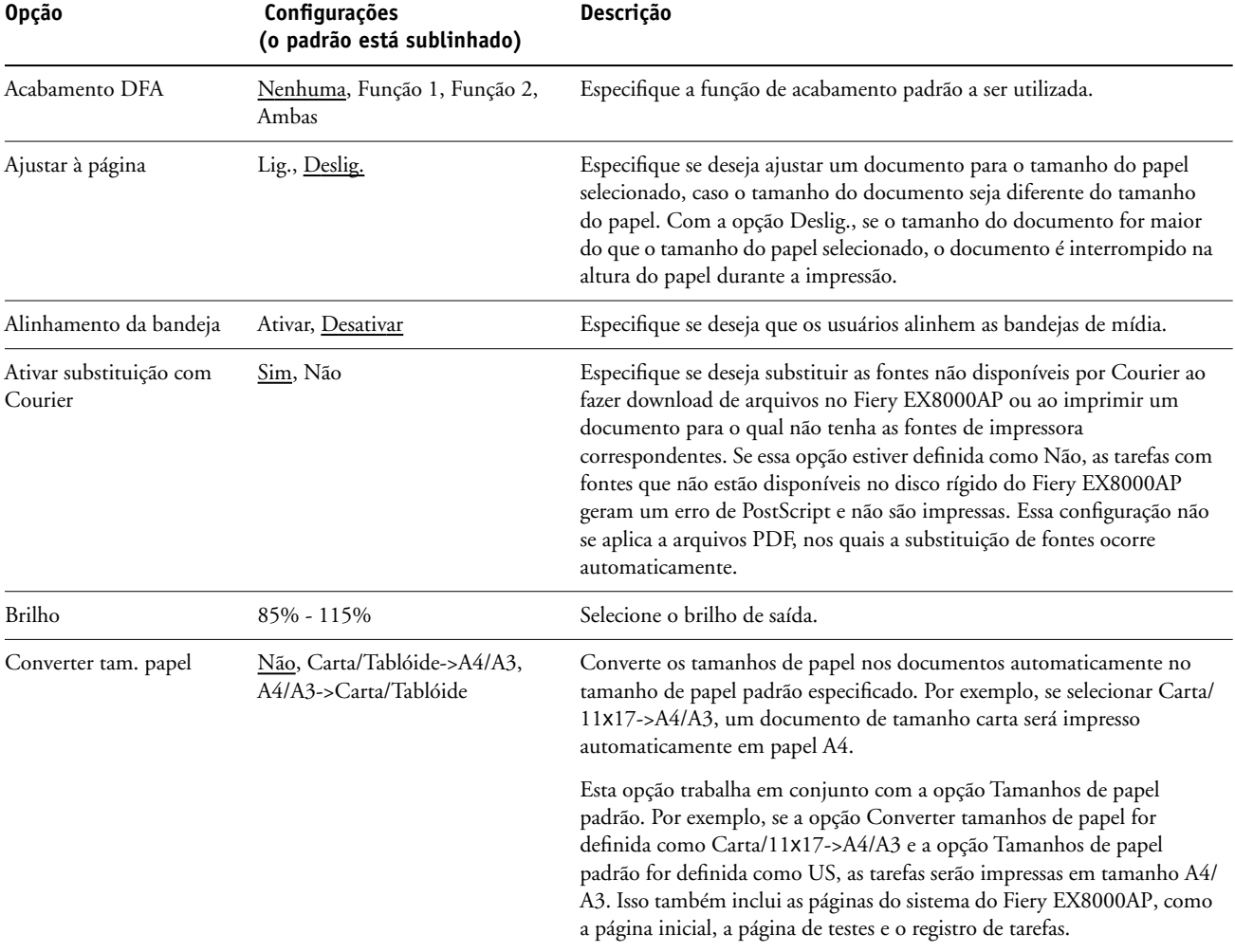

<span id="page-23-1"></span>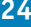

<span id="page-23-6"></span><span id="page-23-5"></span><span id="page-23-4"></span><span id="page-23-3"></span><span id="page-23-2"></span><span id="page-23-0"></span>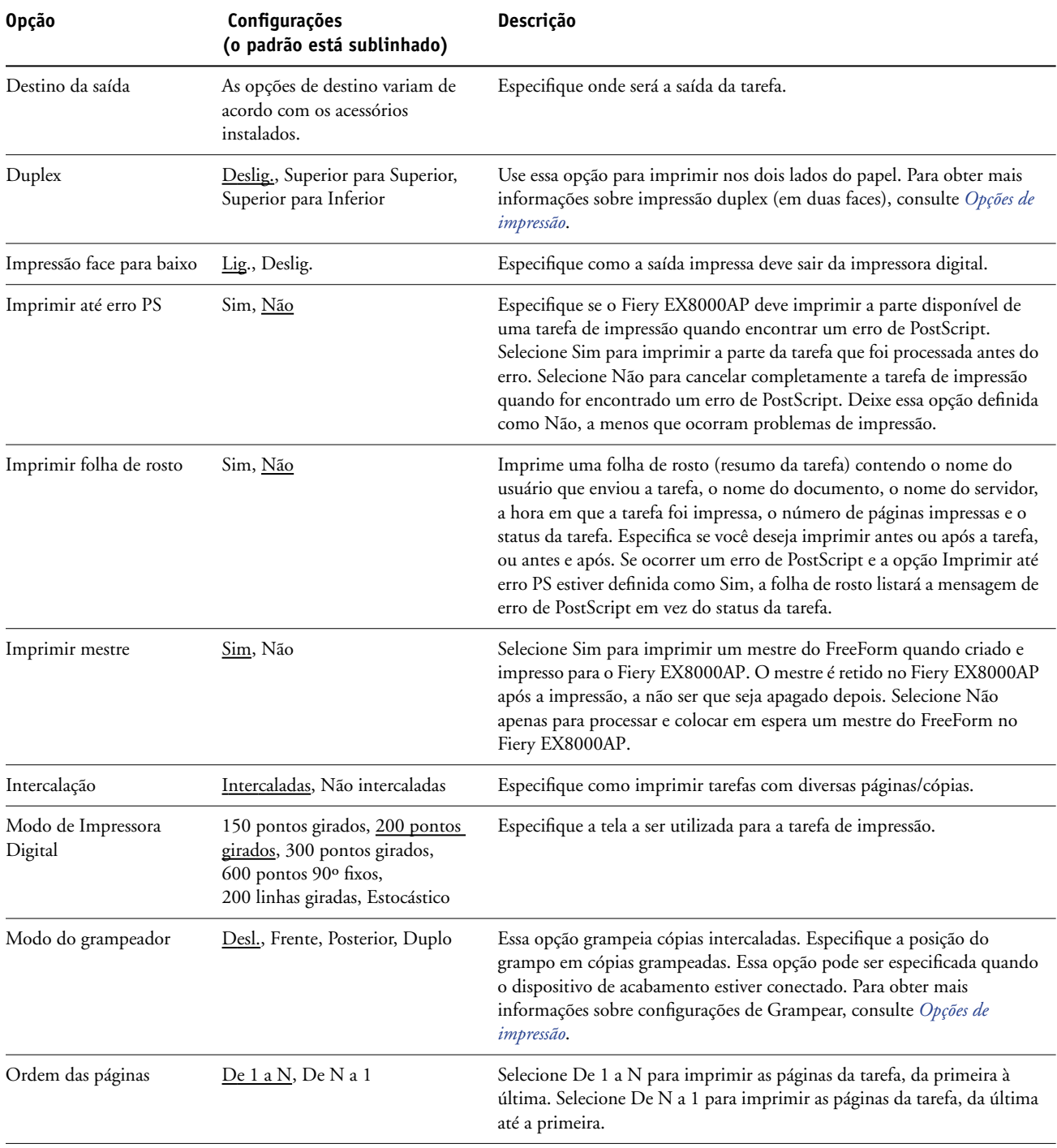

<span id="page-24-4"></span>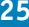

<span id="page-24-6"></span><span id="page-24-5"></span><span id="page-24-3"></span><span id="page-24-2"></span><span id="page-24-1"></span><span id="page-24-0"></span>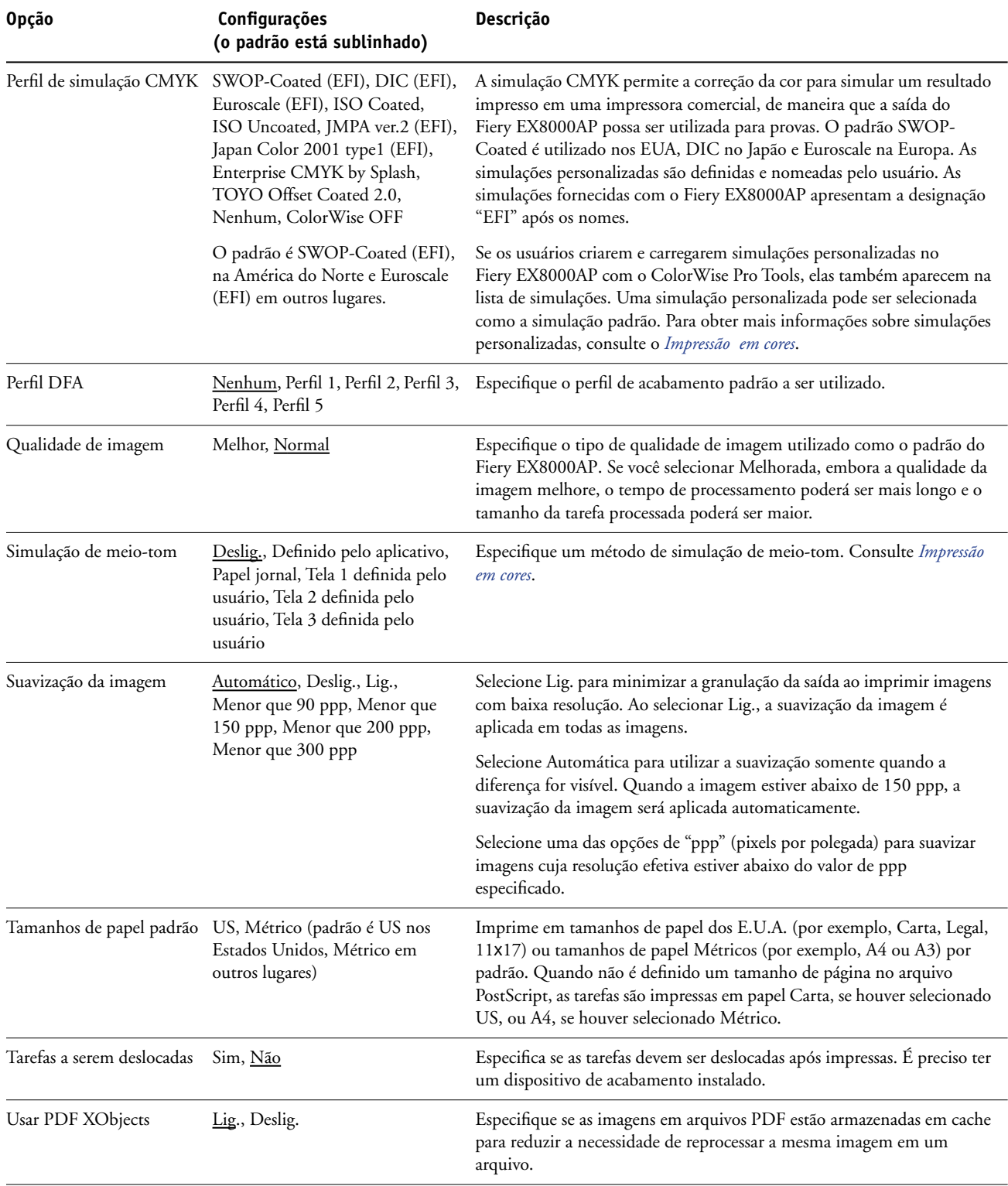

## <span id="page-25-2"></span><span id="page-25-0"></span>**CONFIGURAÇÃO DO WEBTOOLS**

O WebTools permite gerenciar o Fiery EX8000AP remotamente a partir da Internet ou da intranet de sua empresa. O Fiery EX8000AP possui sua própria homepage, da qual é possível selecionar o WebTool que deseja utilizar.

Para obter informações sobre como utilizar o WebTools, consulte *Utilitários*.

## <span id="page-25-3"></span><span id="page-25-1"></span>**Configuração do Fiery EX8000AP e dos clientes para o WebTools**

O WebTools fornece acesso a diversas funções do Fiery EX8000AP via Internet (ou intranet), proporcionando flexibilidade adicional ao gerenciamento remoto. Depois que elas forem habilitadas, será possível acessar o WebTools de um computador de rede.

#### **PARA CONFIGURAR O FIERY EX8000AP PARA ACESSAR O WEBTOOLS**

- **1 Na caixa de diálogo Configuração da rede do Fiery EX8000AP, ative TCP/IP.**
- **2 Defina um endereço IP válido e exclusivo, uma máscara de sub-rede e um endereço de gateway (se necessário) para o Fiery EX8000AP.**
- **3 Em Configuração dos serviços, ative os serviços da Web.**

Se desejar usar o WebTools para imprimir, siga as etapas restantes.

- **4 Em Filtro de porta, verifique se a porta 515 (LPD) está ativada.**
- <span id="page-25-4"></span>**5 Em Configuração da impressora, confirme se a fila de Impressão está publicada.**

#### **PARA CONFIGURAR UM COMPUTADOR PARA ACESSAR O WEBTOOLS**

- **1 Ative a rede TCP/IP.**
- **2 Atribua ao computador um endereço IP válido e exclusivo, uma máscara de sub-rede e um endereço de gateway, se necessário.**
- **3 Instale um navegador de Internet que suporte a linguagem Java e quadros.**

<span id="page-25-5"></span>Verifique se a linguagem Java está ativada. Para obter mais informações sobre navegadores suportados e requisitos do WebTools, consulte *Bem-vindo*.

#### **PARA ACESSAR O WEBTOOLS**

**1 Inicie o navegador de Internet e digite o endereço IP ou nome DNS do Fiery EX8000AP.**

A home page do Fiery EX8000AP aparece.

**2 Clique na guia correspondente para o WebTool a ser usado.**

## <span id="page-26-3"></span><span id="page-26-0"></span>**ADMINISTRAÇÃO DO FIERY EX8000AP**

Este capítulo fornece dicas sobre o gerenciamento de impressão, desempenho e segurança do Fiery EX8000AP.

## <span id="page-26-2"></span><span id="page-26-1"></span>**Funções do administrador**

<span id="page-26-4"></span>Os recursos de administração estão incluídos no software do usuário e incorporados no próprio Fiery EX8000AP. A tabela a seguir descreve onde localizar as informações sobre esses recursos.

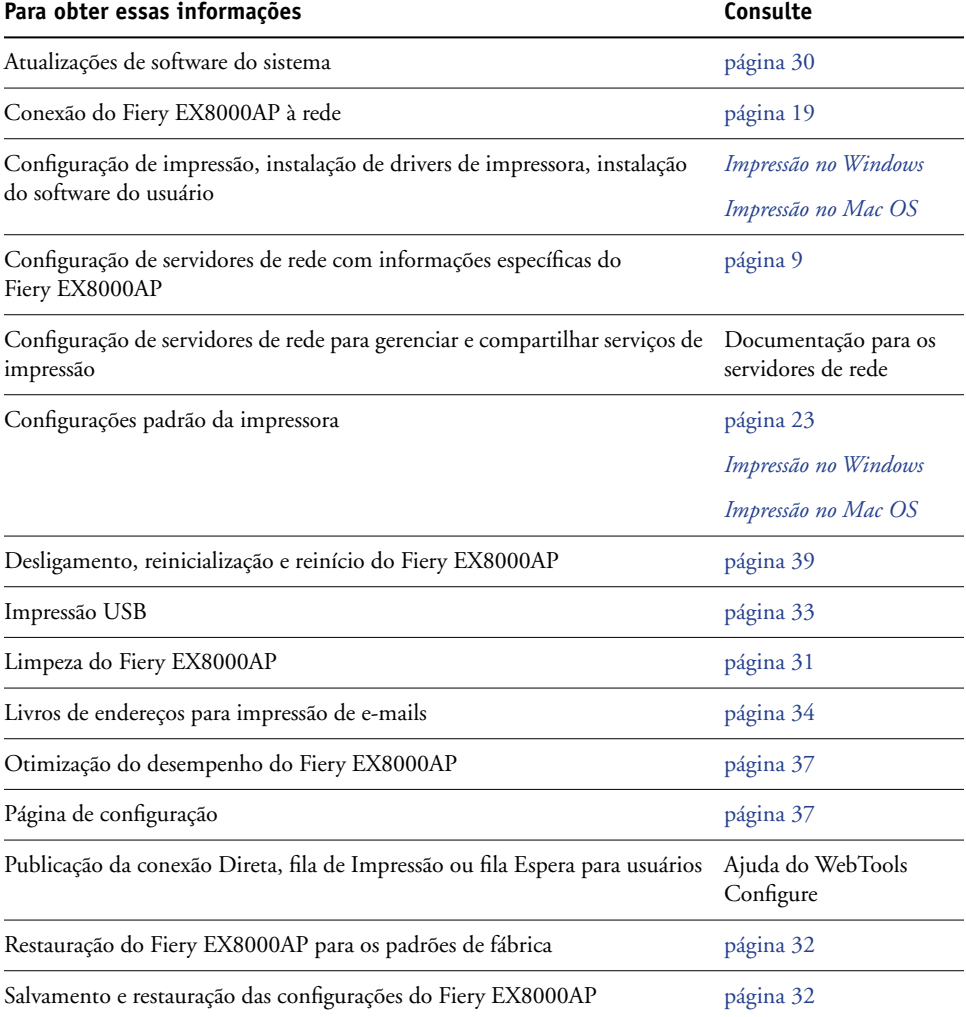

<span id="page-27-0"></span>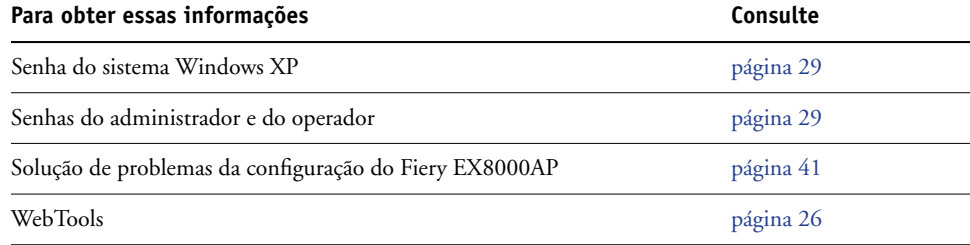

## <span id="page-28-3"></span><span id="page-28-0"></span>**Configuração de senhas**

<span id="page-28-4"></span>É possível definir ou alterar as senhas dos usuários do Fiery EX8000AP. Qualquer usuário que seja membro do grupo de administradores pode modificar as opções de configuração e controlar o fluxo e a ordem das tarefas de impressão com as ferramentas de gerenciamento de tarefas.

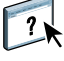

Para criar usuários, atribuir senhas e adicionar usuários aos grupos, use o Configure. Para obter mais informações, consulte Ajuda do Configure.

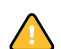

Controle as senhas definidas.

#### <span id="page-28-1"></span>**Senhas de um computador em rede**

É possível alterar as senhas do administrador e do operador a partir da Configuração remota, usando o aplicativo Configure. Para obter mais informações, consulte a Ajuda do Configure.

#### <span id="page-28-2"></span>**Alteração da senha do sistema Windows XP**

O Fiery EX8000AP é configurado com uma senha do sistema Windows XP. Para garantir a segurança da rede em seu ambiente, o administrador deve alterar a senha.

#### **PARA ALTERAR A SENHA DO WINDOWS XP PARA O FIERY EX8000AP**

**1 Pressione Ctrl+Alt+Delete no teclado do Windows.**

A caixa de diálogo Segurança do Windows é exibida.

**NOTA:** Caso esteja utilizando a tela de Boas-vindas no Windows XP, a caixa de diálogo Gerenciador de tarefas do Windows é exibida. Para acessar a caixa de diálogo Segurança do Windows, é necessário desativar a tela de boas-vindas. Do painel de controle do Windows XP, acesse as Contas de usuário, selecione a opção "Alterar a maneira como os usuários fazem logon e logoff" e desmarque a opção Usar a tela de boas-vindas.

**2 Na caixa de diálogo Segurança do Windows, clique em Alterar senha e, em seguida, digite o seguinte. Por exemplo, para alterar para "Fiery.2":**

Nome do usuário: administrador

Faça o logon em: \\Aero

Senha antiga: Fiery.1

Nova senha: Fiery.2

Confirme a nova senha: Fiery.2

**3 Clique em OK.**

A nova senha, Fiery.2, agora está definida.

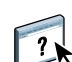

## <span id="page-29-0"></span>**Atualização de software do sistema**

<span id="page-29-1"></span>O Fiery EX8000AP utiliza software do sistema exclusivo para receber e processar tarefas e enviar dados da tarefas para a impressora digital. Residente no Fiery EX8000AP, o software do sistema processa e controla o spool, a rasterização e a impressão de tarefas, bem como a contabilização (o Registro de tarefas), o armazenamento e a recuperação de tarefas.

Você pode verificar se há atualizações do software do sistema de um site segura da Internet. Atualizações do software do usuário também podem estar disponíveis.

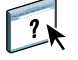

Para verificar se há atualizações de software ou configurar o Fiery EX8000AP para receber atualizações automaticamente, consulte Ajuda do Configure.

## <span id="page-30-2"></span><span id="page-30-0"></span>**Limpeza do Fiery EX8000AP**

<span id="page-30-1"></span>O comando Limpar servidor permite limpar todas as tarefas de impressão das filas de impressão, de espera e de impressos do Fiery EX8000AP. As tarefas também podem ser excluídas individualmente ou como um grupo, por meio da Command WorkStation. Limpar servidor também limpa todas as tarefas arquivadas no disco rígido do Fiery EX8000AP, o índice de tarefas arquivadas e todos os mestres do FreeForm.

#### **PARA LIMPAR O FIERY EX8000AP A PARTIR DA COMMAND WORKSTATION**

**• Na Command WorkStation, no menu Servidor, selecione Limpar servidor.** 

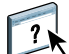

Para obter mais informações, consulte a Ajuda da Command WorkStation.

Faça backup dos dados originais em sua própria mídia ao mesmo tempo em que armazena e salva dados no disco rígido do Fiery EX8000AP. Nunca danifique ou reinicie o disco rígido do Fiery EX8000AP e não desligue o sistema enquanto estiver acessando o disco rígido. Para obter instruções sobre como ligar e desligar o Fiery EX8000AP, consulte a [página 39](#page-38-0).

Se o disco rígido do Fiery EX8000AP ou o software do sistema enfrentar dificuldades técnicas, os dados armazenados e salvos no disco rígido do Fiery EX8000AP poderão ser irreparavelmente perdidos. Se ocorrerem problemas com o disco rígido, o armazenamento prolongado dos seguintes dados não poderá ser garantido:

- Fontes de terceiros
- Tarefas de impressão
- Perfis de cores, incluindo perfis descarregados ou editados com o Spot-On
- Notas e instruções de tarefas
- Dados de imagem digitalizada
- Tarefas editadas com o Impose
- Documentos de dados variáveis
- Livro de endereços do serviço de e-mail
- Informações de configuração do Fiery EX8000AP (lista de todas as configurações em vigor da Configuração atual)

## <span id="page-31-0"></span>**Restauração das configurações do Fiery EX8000AP**

É possível restaurar o Fiery EX8000AP para as configurações padrão ou para um grupo de configurações já salvas.

## <span id="page-31-1"></span>**Salvamento e restauração da configuração do Fiery EX8000AP**

É possível salvar a configuração atual do Fiery EX8000AP e restaurar mais tarde, se necessário. As definições a seguir serão salvas (se o Fiery EX8000AP suportá-las):

- Definições feitas na configuração (exceto nome do servidor)
- Modelos do Impose salvos no diretório padrão para esses arquivos no Fiery EX8000AP
- Livros de endereços
- Configurações da impressora virtual
- Informações sobre usuários e grupos (nomes de logon e senhas)
- Cores exatas personalizadas

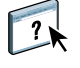

Para salvar e restaurar configurações, use o Configure. Para obter informações, consulte a Ajuda do Configure.

## <span id="page-32-0"></span>**Impressão USB**

<span id="page-32-1"></span>Você pode salvar arquivos PS, EPS, PCL, TIFF e PDF em um dispositivo USB e imprimi-los no Fiery EX8000AP. Para imprimir arquivos automaticamente ao conectar a unidade USB no Fiery EX8000AP, salve os arquivos em pastas específicas ou no nível raiz da unidade USB.

Para obter mais informações sobre impressão, consulte *Impressão no Windows* e *Impressão no Mac OS*.

#### **PARA CONFIGURAR A UNIDADE USB PARA IMPRESSÃO AUTOMÁTICA**

- **1 Configure as opções de impressão USB em Configuração.**
- **2 Crie pastas no nível superior (nível raiz) das filas Impressão, Espera e Direta do dispositivo USB.**
- **3 Salve os arquivos do computador do usuário na unidade USB.**

Os arquivos copiados nas pastas Impressão, Espera e Direta são descarregados automaticamente na conexão de impressão correspondente no Fiery EX8000AP quando a unidade USB é conectada ao Fiery EX8000AP. Os arquivos copiados no nível raiz da unidade são descarregados na fila Impressão.

**4 Remova o dispositivo USB do computador do usuário e conecte-o à porta USB no Fiery EX8000AP.**

Para obter o local da porta USB, consulte a [página 19](#page-18-3).

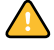

Verifique se o dispositivo USB foi desligado corretamente antes de desconectá-lo do computador.

## <span id="page-33-1"></span><span id="page-33-0"></span>**Gerenciamento de livros de endereços de e-mail**

O recurso Serviço de e-mail permite importar uma lista de endereços de e-mail/Internet fax para o Fiery EX8000AP. Para importar a lista de endereços, envie mensagens de e-mail em um formato específico para o Fiery EX8000AP.

A lista será adicionada aos livros de endereços. Os usuários utilizam os livros de endereços para enviar arquivos anexados para um endereço específico de e-mail/Internet fax e o administrador utiliza os livros de endereços para controlar o acesso aos Serviços de e-mail.

**NOTA:** As mensagens de e-mail podem ser enviadas somente de uma conta de administrador.

O Fiery EX8000AP suporta os seguintes livros de endereços:

**Administrador (Admin)** Inclui usuários com acesso administrativo. O acesso administrativo permite modificar o livro de endereços, obter o livro de endereços atual a partir do Fiery EX8000AP e cancelar ou obter o status de qualquer tarefa de impressão.

**Impressão (Print)** Inclui usuários que possuem acesso à impressão. Somente usuários cujos endereços de e-mail estejam no livro de endereços de impressão são autorizados a enviar tarefas por e-mail ao Fiery EX8000AP. Os usuários não autorizados recebem uma resposta por e-mail, informando que suas tarefas não foram aceitas pelo Fiery EX8000AP para impressão.

**Usuário** inclui usuários que possuem acesso à digitalização.

**Fax** é usado para digitalizar para FAX via Internet. Esse livro de endereços é utilizado para enviar arquivos digitalizados por FAX via Internet para o Fiery EX8000AP. Não é possível usar os endereços do livro de endereços para enviar e-mails ao Fiery EX8000AP.

**Corporativo (Corporate)** é um livro de endereços LDAP utilizado para digitalizar para e-mails. Esse livro de endereços permite que os usuários enviem arquivos por meio do Remote Scan para uma lista de endereços registrados em um servidor LDAP.

**NOTA:** Faça a configuração de LDAP antes de definir esse livro de endereços.

O serviço de e-mail também permite ao administrador substituir o livro de endereços, adicionar novos endereços, remover endereços e recuperar endereços atuais no Fiery EX8000AP.

Quando uma tarefa de impressão é enviada por e-mail, o Fiery EX8000AP primeiro verifica o livro de endereços Impressão. Se o endereço de e-mail do usuário não corresponder a uma entrada no livro de endereços de Impressão, a tarefa não será impressa. Em vez disso, o usuário receberá um e-mail informando que a tarefa de impressão não foi aceita.

O caractere curinga padrão "@" é armazenado no livro de endereços Impressão. Isso permite a qualquer usuário imprimir no Fiery EX8000AP até que o administrador adicione a primeira entrada ao livro de endereços Impressão.

O administrador pode gerenciar os livros de endereços enviando um e-mail ao Fiery EX8000AP com os códigos de comando nos campos Assunto e Mensagem. O Fiery EX8000AP responde por e-mail a esses comandos com informações sobre cada solicitação. Ao gerenciar livros de endereços, consulte a tabela a seguir.

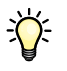

Para adicionar ou remover mais de um endereço de cada vez, liste os endereços em linhas separadas no campo de mensagem do e-mail.

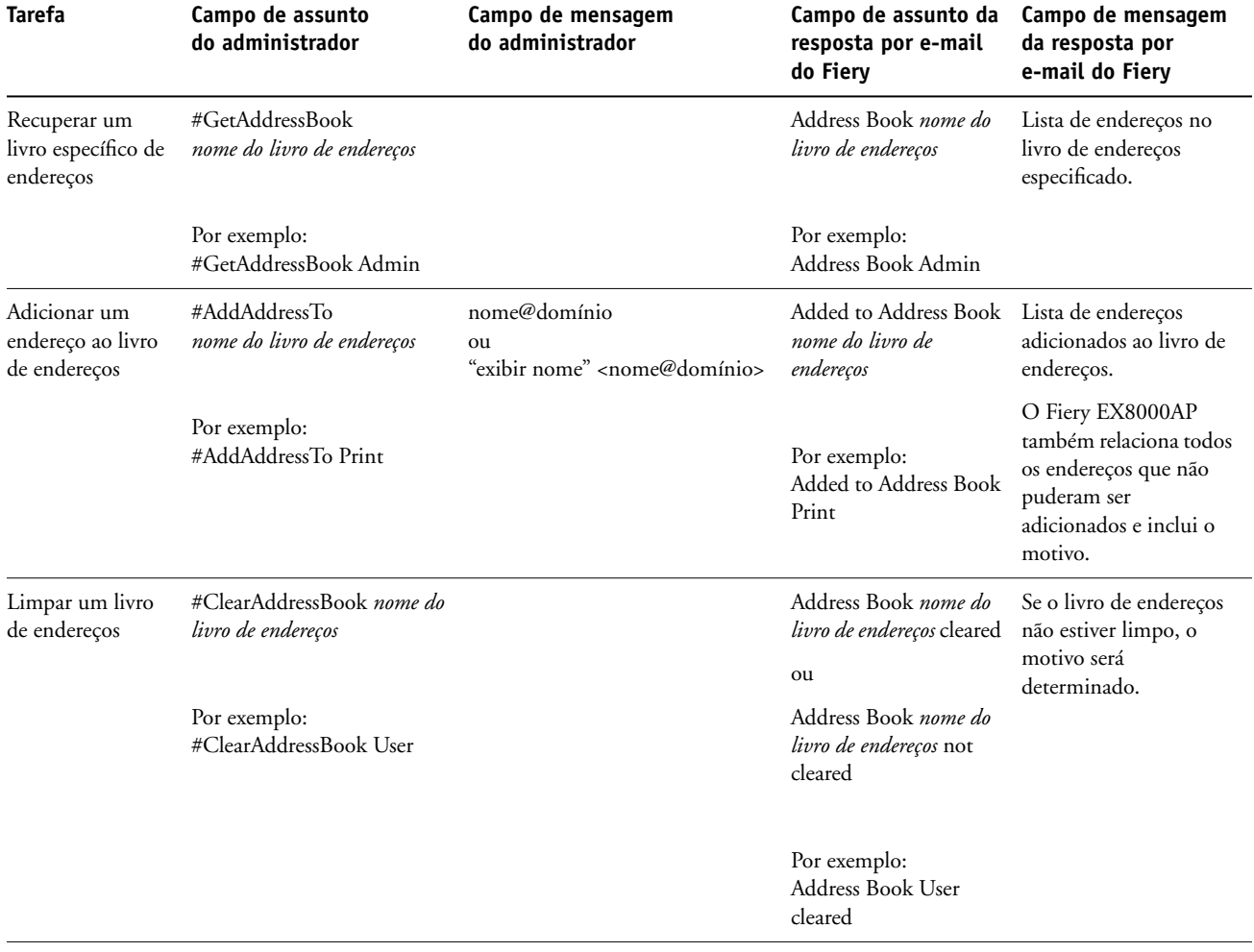

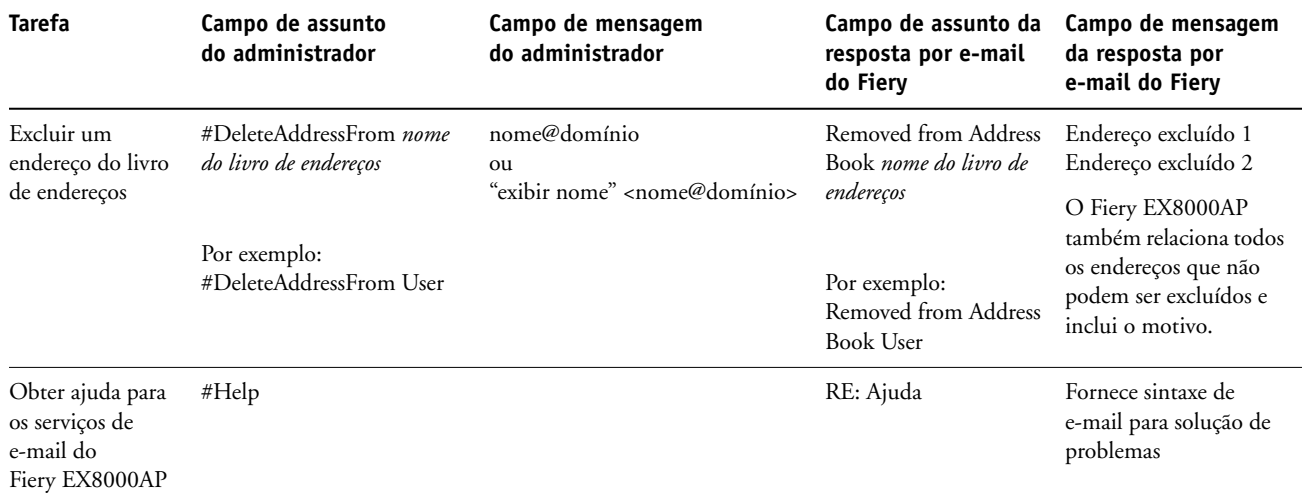

#### **PARA RECUPERAR UM LIVRO DE ENDEREÇOS DO FIERY EX8000AP**

- **1 Inicie o aplicativo de e-mail.**
- **2 Abra uma nova janela de mensagens.**
- **3 Digite o endereço de e-mail do servidor de impressão na linha Para.**
- **4 Digite o comando de um livro de endereços especificado na linha Assunto.**

Para o usuário, digite "#GetAddressBook User". Para o administrador, digite "#GetAddressBook Admin" ou "#GetAddressBook Print".

**5 Envie a mensagem.**

A mensagem de resposta inclui os endereços do livro de endereços especificado.

**6 Copie os endereços como um arquivo de texto ou salve a mensagem para fins de registro.**

#### **PARA RESTAURAR UM LIVRO DE ENDEREÇOS NO FIERY EX8000AP**

- **1 Inicie o aplicativo de e-mail.**
- **2 Abra uma nova janela de mensagens.**
- **3 Digite o endereço de e-mail do servidor de impressão na linha Para.**
- **4 Digite o comando de um livro de endereços especificado na linha Assunto.**

Para o usuário, digite "#GetAddressTo User". Para o administrador, digite "#GetAddressBook Admin" ou "#GetAddressBook Print".

**5 Copie os endereços recuperados e salve-os no corpo do e-mail.**

É possível incluir apelidos. Entretanto, quando um apelido ou um endereço ocuparem mais de uma linha, edite-os para que caibam em uma linha.

- **6 Envie a mensagem.**
- **7 Verifique a mensagem de resposta de notificação e confirme se os endereços foram restaurados corretamente.**

### <span id="page-36-0"></span>**Impressão da Página de configuração**

A Página de configuração lista as configurações em vigor na configuração atual. Depois de executar a configuração, imprima uma Página de configuração para confirmar as suas configurações. Coloque a Página de configuração atual próxima ao Fiery EX8000AP para obter uma referência rápida. Os usuários precisam das informações dessa página, como as configurações padrão de impressora atuais.

#### **PARA IMPRIMIR A PÁGINA DE CONFIGURAÇÃO DA COMMAND WORKSTATION**

- <span id="page-36-2"></span>**1 Na Command WorkStation, escolha Imprimir páginas a partir do menu Servidor.**
- **2 Clique em Configuração.**
- <span id="page-36-3"></span>**3 Clique em Imprimir.**

## <span id="page-36-1"></span>**Manutenção do desempenho ideal do Fiery EX8000AP**

O Fiery EX8000AP não requer manutenção. Além das necessidades rotineiras de serviço e manutenção da impressora digital e do reabastecimento de itens consumíveis, você pode melhorar o desempenho geral do sistema da seguinte forma:

**• Aproveite ao máximo as conexões de rede.**

Publique apenas as conexões que serão utilizadas. O Fiery EX8000AP verifica constantemente todas as conexões publicadas, mesmo se elas estiverem inativas. Corresponda o número de filas ou conexões com a demanda para impressão.

Revise as conexões publicadas imprimindo uma Página de configuração. Elimine as conexões que não estão sendo utilizadas. É fácil restabelecê-las quando necessário.

#### **• Deixe as tarefas menos urgentes para horários em que haja menos tráfego na rede ou impressão.**

Tarefas repetitivas de impressão ou tarefas que não são urgentes podem ser impressas para a fila Espera. Em horários de tráfego de menor intensidade, o administrador ou usuário das ferramentas de gerenciamento de tarefas com privilégios de Operador pode mover (ou copiar) todas as tarefas da fila Espera para a fila de Impressão para serem impressas.

#### **• Reduza a comunicação de rede desnecessária.**

Muitos usuários que executam utilitários do Fiery, especialmente com freqüentes atualizações, podem ter um efeito significativo no desempenho do Fiery EX8000AP.

**• Verifique se há espaço em disco adequado no Fiery EX8000AP.**

<span id="page-37-0"></span>Revise periodicamente a lista de tarefas na fila Espera, bem como o número de tarefas que estão sendo retidas na fila Impressos.

Um administrador pode imprimir ou excluir tarefas na fila Impressos e Espera. Considere a possibilidade de imprimir ou descarregar as tarefas inativas. Se geralmente há pouco espaço em disco no Fiery EX8000AP, você pode desativar a fila Impressos (em Configuração do servidor) e optar por não publicar a fila Espera (em Configuração da impressora).

Para mover ou remover tarefas em fila, utilize as ferramentas de gerenciamento de tarefas. Quando você libera espaço em disco removendo tarefas inativas, novas tarefas são colocadas em spool e impressas mais rapidamente.

## <span id="page-38-0"></span>**Desligamento, reinicialização e reinício do Fiery EX8000AP**

Geralmente, você pode deixar o Fiery EX8000AP e a impressora digital em execução o tempo todo. Esta seção descreve como desligar, reinicializar e reiniciar o Fiery EX8000AP quando necessário.

#### <span id="page-38-1"></span>**Desligamento do Fiery EX8000AP**

Quando precisar desligar o Fiery EX8000AP, as fontes descarregadas no Fiery EX8000AP não são excluídas. As tarefas de impressão nas filas Espera e Impressão e as tarefas que foram processadas, mas não impressas, não são excluídas e estarão disponíveis para impressão ao reinicializar ou reiniciar o Fiery EX8000AP.

#### **PARA DESLIGAR O FIERY EX8000AP**

**1 Verifique se o Fiery EX8000AP não está recebendo, processando ou imprimindo algum arquivo.**

Se necessário, aguarde até que a Command WorkStation não mostre nenhuma tarefa de processamento ou impressão na janela Tarefas ativas ou que a FieryBar exiba o status Ocioso nas áreas Processando em RIP e Imprimindo. Se o sistema acabou de efetuar um processamento, aguarde pelo menos cinco segundos depois de o sistema atingir o status Ocioso antes de começar o procedimento de desligamento.

- **2 Na Interface do controlador avançado Fiery, feche todos os aplicativos abertos exceto a FieryBar.**
- **3 No menu Iniciar do Windows, escolha Desligar.**
- **4 Selecione Desligar e clique em OK.**

#### <span id="page-39-0"></span>**Reinicialização ou reinício do Fiery EX8000AP**

Reiniciar o Fiery EX8000AP redefine o software do sistema, do Fiery EX8000AP, mas não reinicializa todo o sistema. O acesso da rede ao Fiery EX8000AP é interrompido temporariamente e todas as tarefas atualmente em processamento são eliminadas.

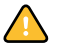

Se utilizar uma unidade USB portátil, retire-a antes de reiniciar o sistema. Caso contrário, o Fiery EX8000AP não será reiniciado.

#### **PARA REINICIALIZAR O FIERY EX8000AP**

**1 Verifique se o Fiery EX8000AP não está recebendo, processando ou imprimindo algum arquivo.**

Se necessário, aguarde até que a Command WorkStation não mostre nenhuma tarefa de processamento ou impressão na janela Tarefas ativas ou que a FieryBar exiba o status Ocioso nas áreas Processando em RIP e Imprimindo.

- **2 Feche todos os aplicativos abertos, exceto a FieryBar.**
- **3 Clique em Iniciar na barra de tarefas do Windows e escolha Desligar.**
- **4 Selecione Reiniciar e clique em OK.**

Aguarde a reinicialização do sistema.

**5 Na caixa de diálogo Logon no Windows, digite Administrador no campo Nome do usuário, digite a senha e pressione Enter.**

A senha diferencia maiúsculas e minúsculas e deve ser digitada com exatidão.

**6 Aguarde que a FieryBar apareça no monitor e atinja o status Ocioso.**

O Fiery EX8000AP leva aproximadamente três minutos para ligar e atingir o status Ocioso.

#### **PARA REINICIAR O FIERY EX8000AP**

**1 Verifique se o Fiery EX8000AP não está recebendo, processando ou imprimindo algum arquivo.**

Se necessário, aguarde até que a Command WorkStation não mostre nenhuma tarefa de processamento ou impressão na janela Tarefas ativas e que a FieryBar exiba o status Ocioso nas áreas Processando em RIP e Imprimindo.

- **2 Feche todos os aplicativos abertos, exceto a FieryBar.**
- **3 Clique com o botão direito do mouse em FieryBar e escolha Reiniciar Fiery a partir do menu exibido.**
- **4 Clique em OK quando a mensagem de confirmação aparecer.**

Aguarde o software do servidor do Fiery EX8000AP desligar e reiniciar. Pode ser necessário aguardar 1 minuto ou mais pelo reinício do software do servidor. A FieryBar exibe o status Exited (Saiu) enquanto o software do servidor está sendo reiniciado.

## <span id="page-40-4"></span><span id="page-40-0"></span>**SOLUÇÃO DE PROBLEMAS**

Este capítulo fornece dicas para solução de problemas.

## <span id="page-40-1"></span>**Solução de problemas do Fiery EX8000AP**

Os diagnóstico de inicialização são descritos na documentação para os técnicos de manutenção. Entre em contato com a assistência técnica se receber mensagens de erro de inicialização na Command WorkStation ou se o Fiery EX8000AP não atingir o estado Ocioso.

#### <span id="page-40-2"></span>**Impressão segura**

É um recurso de diagnóstico que permite ao Fiery EX8000AP detectar quaisquer erros internos que surjam como resultado de uma diferença entre a saída de rasterização do RIP interno e a rasterização enviada do Fiery EX8000AP para a impressora digital. Quando erros desse tipo são detectados, o Fiery EX8000AP não imprime a tarefa e o erro informado é uma perda por ausência de execução.

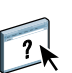

#### <span id="page-40-6"></span><span id="page-40-3"></span>**Mensagens de erro de tempo de execução**

Para as mensagens de erro relativas ao cancelamento de tarefas e à impressão, incluindo a mensagem Disco cheio e alertas para carregar mídia, consulte a Ajuda da Command WorkStation.

É possível ativar relatórios de erro PostScript como uma opção de impressão a partir de aplicativos Mac OS.

#### <span id="page-40-8"></span><span id="page-40-5"></span>**Impressora não encontrada**

A maioria das falhas para localizar uma impressora na rede é devida à falta ou conflito nas configurações de nome ou endereço para o Fiery EX8000AP. Você precisa inserir nomes em locais específicos. Os nomes obrigatórios são:

• Nome do host TCP/IP (também conhecido como o nome DNS), definido pela organização.

<span id="page-40-7"></span>Insira o nome do host como o Nome do servidor em Configuração do Fiery EX8000AP.

- Nome da impressora remota (máquina interna). Utilize um dos seguintes:
	- print hold direct

<span id="page-41-7"></span><span id="page-41-3"></span><span id="page-41-2"></span><span id="page-41-1"></span>**NOTA:** Se você alterar o nome DNS (também conhecido como o nome do host TCP/IP) do Fiery EX8000AP, precisará reconfigurar um dos utilitários em cada computador.

Consulte a seguinte tabela para obter o nome apropriado.

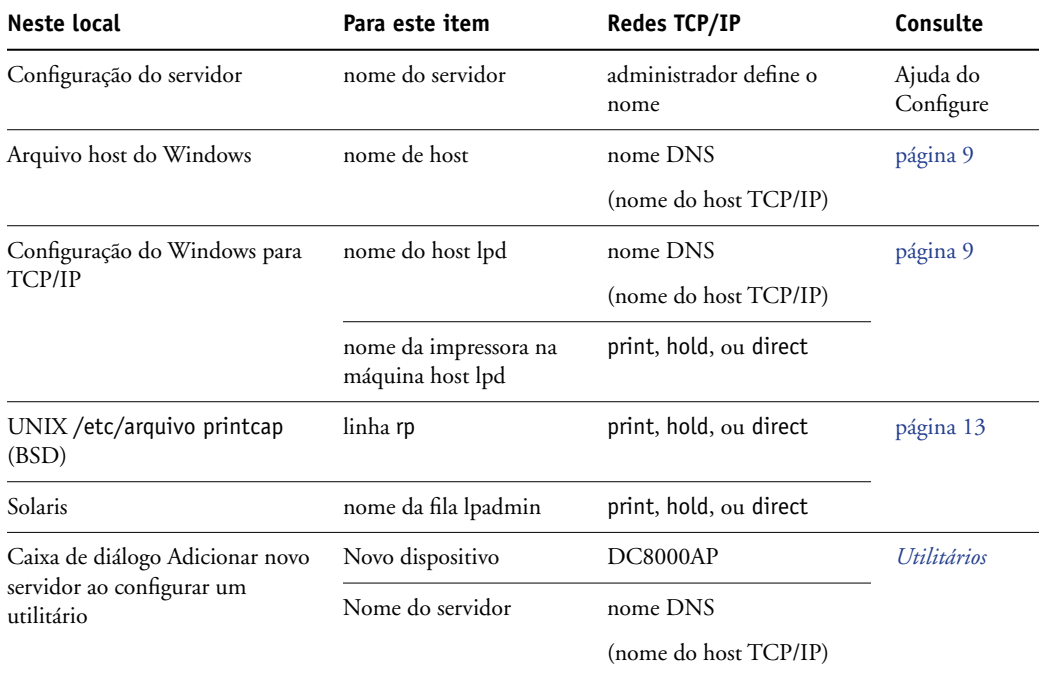

## <span id="page-41-8"></span><span id="page-41-6"></span><span id="page-41-4"></span><span id="page-41-0"></span>**Não é possível conectar ao Fiery EX8000AP com os utilitários**

Se os usuários não conseguem se conectar ao Fiery EX8000AP, verifique o seguinte:

**Configuração do Fiery EX8000AP:** O protocolo de rede apropriado deve estar ativado, com os parâmetros corretos (por exemplo, para TCP/IP, o endereço IP) e você deve publicar a fila de Impressão ou a fila Espera.

<span id="page-41-5"></span>Você pode verificar estas configurações rapidamente imprimindo uma Página de configuração.

**No computador cliente:** Os protocolos de rede adequados devem ser carregados.

### <span id="page-42-1"></span><span id="page-42-0"></span>**Não é possível conectar ao Fiery EX8000AP com a Command WorkStation**

Se houver um problema durante a conexão ao Fiery EX8000AP, uma mensagem de erro será exibida.

O problema pode ocorrer quando:

- O Fiery EX8000AP é ligado pela primeira vez
- O Fiery EX8000AP é reiniciado
- Você alterou as configurações que afetam o endereço do servidor e não reconfigurou a conexão ao servidor

Se enfrentar esse problema, tente as soluções a seguir, nesta ordem:

- Um computador remoto executando os utilitários ou o WebTools pode estar interferindo, ao obter informações de status. Se possível, feche o aplicativo remoto e tente se conectar novamente.
- Reinicie o software da Command WorkStation e tente se conectar novamente.
- Reinicie o Fiery EX8000AP.

# <span id="page-44-0"></span>**ÍNDICE**

[1000BaseT 20](#page-19-2) [100BaseTX 20](#page-19-2) [10BaseT 20](#page-19-2)

#### **A**

[Active Directory 12](#page-11-3) administrador [funções 27 a](#page-26-4) [28](#page-27-0) [instalação do servidor 10](#page-9-1) [privilégios 15](#page-14-0) [senha 29](#page-28-4) [Ajustar à página, opção 23](#page-22-3) [Alinhamento da bandeja, opção 23](#page-22-4) alteração [administrador, senha 29](#page-28-4) [nome de host ou nome de DNS 42](#page-41-1) AppleTalk [redes, sobre configuração 12](#page-11-4) [suporte 9](#page-8-3) [Ativar substituição com Courier, opção 23](#page-22-5)

## **C**

[cabo de par trançado 20](#page-19-2) Command WorkStation [configuração 21](#page-20-4) [página de configuração 37](#page-36-2) [problemas na conexão ao servidor 43](#page-42-1) [Conector Ethernet 20](#page-19-3) conexão Direta [descrição 16](#page-15-1) [requerida para descarregar fontes 16](#page-15-2) [conexão do cabo de rede 19](#page-18-4) [Configuração de um computador em rede 21](#page-20-5) configuração do cliente [visão geral 10](#page-9-2) [WebTools 26](#page-25-4) [configuração do servidor 20](#page-19-4) [Configure \(WebTool\) 17](#page-16-2) [Converter tamanhos de papel, opção 23](#page-22-6) [Courier \(fonte\), substituição por 23](#page-22-7)

### **D**

[descarregamento de fontes, requisito da conexão](#page-15-2)  Direta 16 [desempenho do servidor, manutenção 37](#page-36-3) [desempenho do servidor, melhora 37](#page-36-3) DNS (Domain Name Server) [implicações da alteração 42](#page-41-2) [lista de nomes de servidor 12](#page-11-5) [Docs WebTool 17](#page-16-3) [Downloads, WebTool 17](#page-16-4) [Duplex, opção 24](#page-23-0)

## **E**

[erro de PostScript 24](#page-23-1) [espaço em disco 38](#page-37-0)

## **F**

[ferramentas de gerenciamento de tarefas, exclusão](#page-30-1)  de tarefas 31 [Fila Espera, descrição 16](#page-15-3) [Fila Impressão, descrição 16](#page-15-4) [filas, limpeza de todas as tarefas 31](#page-30-2) [folha de rosto, impressão no final do tarefa 24](#page-23-2) [fontes, substituição 23](#page-22-8)

#### **I**

impressão [conexões 16](#page-15-5) [folha de rosto para cada tarefa 24](#page-23-2) [reimpressão de tarefas impressas](#page-15-6)  anteriormente 16 [Impressão no Windows, questões sobre](#page-11-6)  domínio 12 [Impressão USB 33](#page-32-1) impressora [falha na conexão 41](#page-40-5) [não encontrada 41](#page-40-5) [não no Chooser 41](#page-40-5) [Impressos, fila 16](#page-15-6) [Imprimir até erro PS, opção 24](#page-23-3)

[Imprimir folha de rosto, opção 24](#page-23-2) [Imprimir mestre, opção 24](#page-23-4) [instalação do servidor na rede 10](#page-9-3) [Internet, acesso ao servidor com o WebTools 17](#page-16-5)

#### **L**

[Limpar servidor, comando 31](#page-30-2) [LPR \(TCP/IP\), UNIX 13](#page-12-2)

#### **M**

mensagens de erro [erro de PostScript na lista de folhas de](#page-23-5)  rosto 24 [tempo de execução 41](#page-40-6) [mestre do FreeForm 24](#page-23-4)

#### **N**

[navegador de Internet com suporte para Java 26](#page-25-5) [níveis de acesso, configuração 14](#page-13-4) nome de host [banco de dados 12](#page-11-7) [DNS \(Domain Name Server\), listagem 12](#page-11-5) [nome do host TCP/IP, sobre alteração 42](#page-41-3) [nome do dispositivo 42](#page-41-4) [nomeação do servidor 41](#page-40-7)

#### **O**

[Ordem das páginas, opção 24](#page-23-6)

#### **P**

página de configuração [impressão 37](#page-36-2) [solução de problemas de conexão 42](#page-41-5) [Página inicial \(WebTool\) 17](#page-16-6) [PDF, arquivos, substituição de fontes 23](#page-22-9) [Perfil de simulação CMYK, opção 25](#page-24-0) [Privilégios de senha do operador 15](#page-14-1) protocolos [rede 9](#page-8-4) *[Consulte também](#page-8-4)* AppleTalk, TCP/IP [publicação de conexões, visão geral 16](#page-15-5)

## **Q**

[Qualidade da imagem, opção 25](#page-24-1)

## **R**

rede [protocolos suportados 9](#page-8-5) [resumo da instalação 10,](#page-9-3) [11](#page-10-1) [TCP/IP 11](#page-10-2) [Registro de tarefas, limpeza de todas as tarefas 31](#page-30-2) [reimpressão de tarefas 16](#page-15-6) resolução de problemas [falha na conexão à impressora 41](#page-40-5) [impressora não encontrada em redes](#page-40-8)  TCP/IP 41 [impressora não encontrada na lista de seleção](#page-41-6)  de utilitários 42 [problemas na conexão à Command](#page-42-1)  WorkStation 43 [RJ-45, conector 20](#page-19-2)

## **S**

senhas [administrador, alteração 29](#page-28-4) [configuração 14](#page-13-5) [privilégios do administrador 15](#page-14-0) [privilégios do operador 15](#page-14-1) servidor [manutenção e melhora do desempenho 37](#page-36-3) [vista posterior mostrando os conectores 19](#page-18-5) [Simulação de meio-tom, opção 25](#page-24-2) [software do sistema, atualização 30](#page-29-1) [Suavização da imagem, opção 25](#page-24-3)

### **T**

[tamanho de papel utilizado por padrão 25](#page-24-4) [Tamanhos de papel padrão, opção 25](#page-24-5) TCP/IP [com estações de trabalho UNIX 13](#page-12-3) [nome de host 42](#page-41-7) [terminologia, geral 7](#page-6-2)

#### **U**

UNIX [arquivo printcap 42](#page-41-8) [em rede TCP/IP 13](#page-12-3) [nome da impressora remota 42](#page-41-8) [Usar PDF XObjects, opção 25](#page-24-6)

## **W**

WebTools [Configure 17](#page-16-2) [Documentos 17](#page-16-3) [Downloads 17](#page-16-4) [Página inicial 17](#page-16-6)